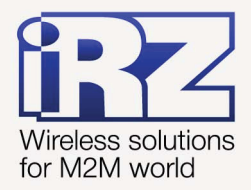

# **• РУКОВОДСТВО** ПОЛЬЗОВАТЕЛЯ **GSM модем iRZ TU31**

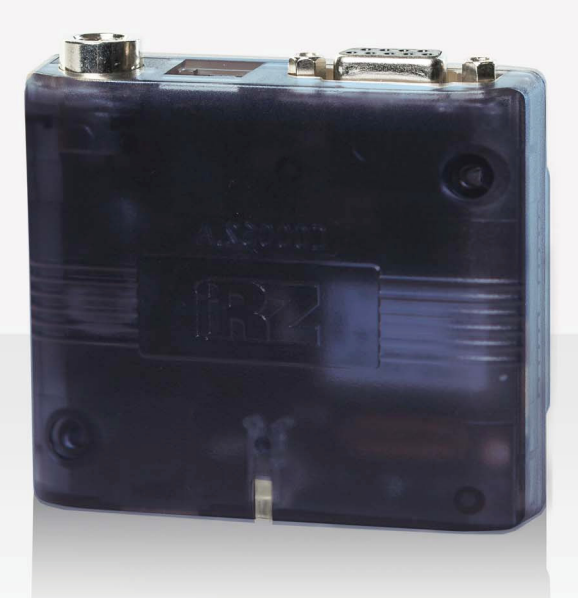

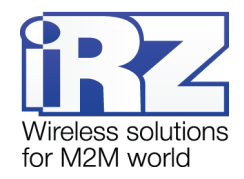

## Содержание

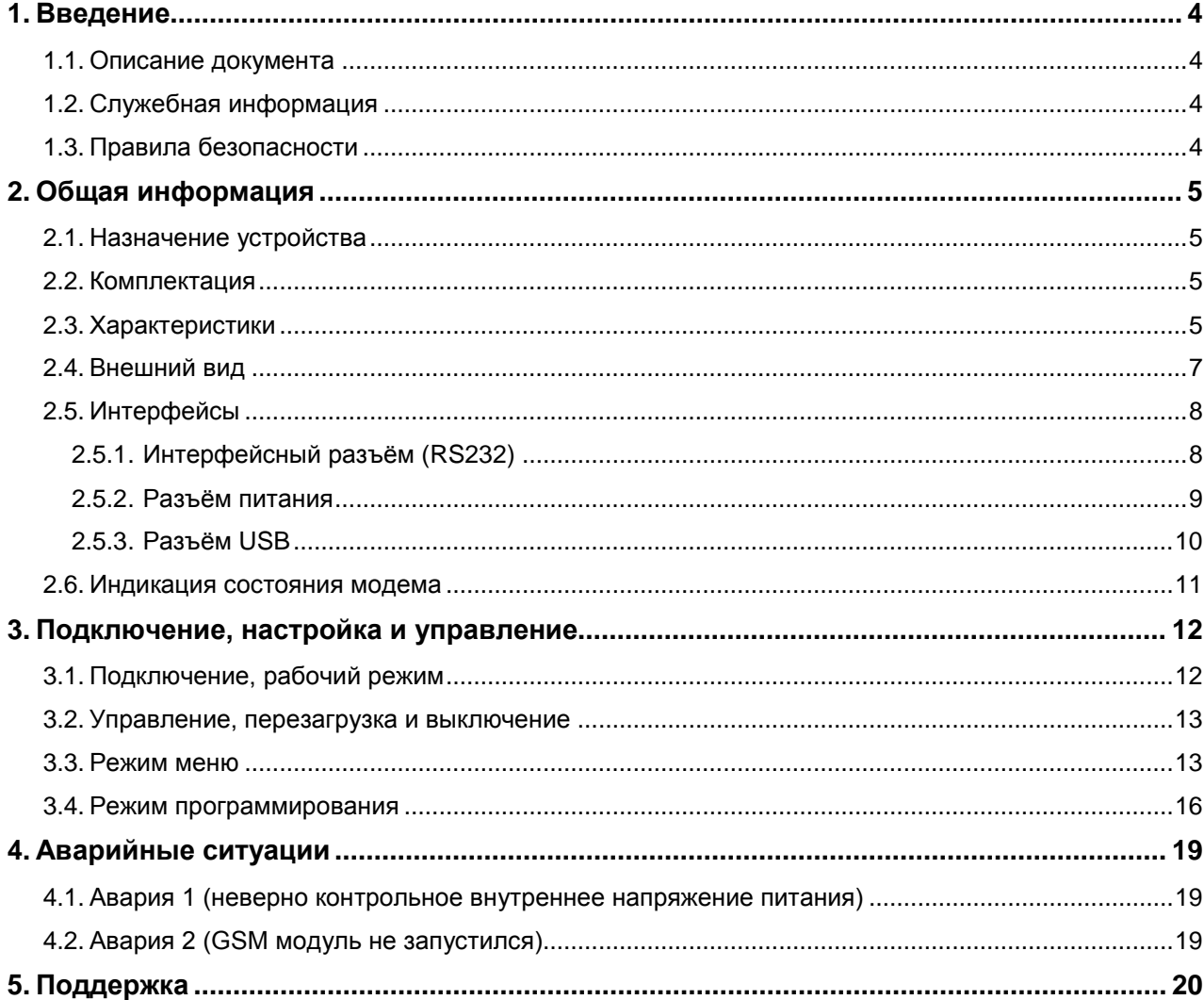

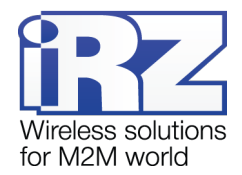

# Таблицы:

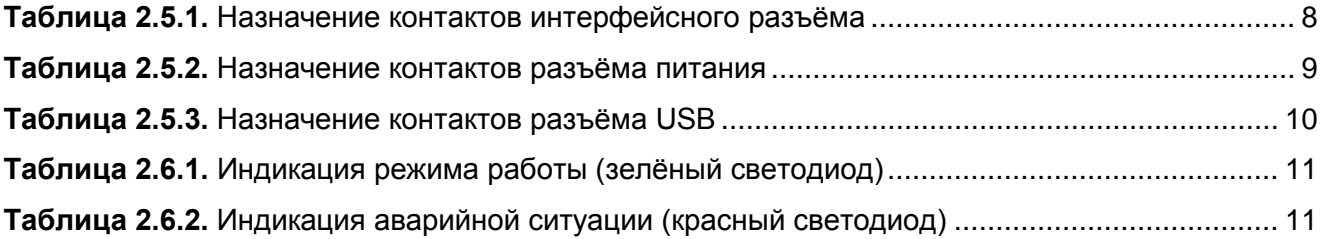

## Рисунки:

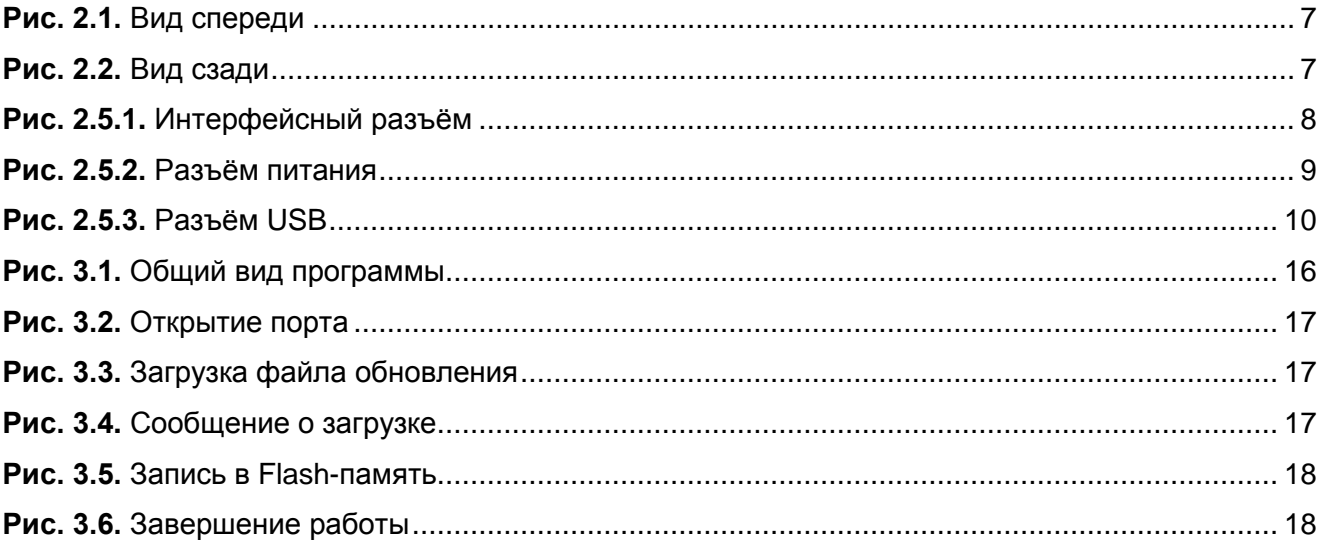

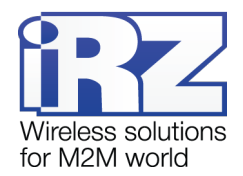

## <span id="page-3-0"></span>**1. Введение**

## <span id="page-3-1"></span>**1.1. Описание документа**

Данное руководство ориентировано на опытных пользователей ПК и содержит описание устройства и порядок эксплуатации 3G-модема iRZ TU31.

## <span id="page-3-2"></span>**1.2. Служебная информация**

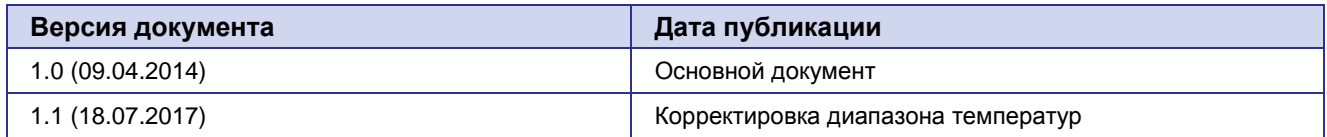

## <span id="page-3-3"></span>**1.3. Правила безопасности**

Ограничения на использования устройства вблизи других электронных устройств:

- Выключайте модем в больницах или вблизи от медицинского оборудования (кардиостимуляторы, слуховые аппараты). Могут создаваться помехи для медицинского оборудования;
- Выключайте терминал в самолетах. Примите меры против случайного включения;
- Выключайте модем вблизи автозаправочных станций, химических предприятий, мест проведения взрывных работ. Могут создаваться помехи техническим устройствам;
- На близком расстоянии модем может создавать помехи для телевизоров, радиоприемников.

Сохранение работоспособности устройства:

- Не подвергайте модем агрессивным воздействиям (высокие температуры, едкие химикаты, пыль, вода и проч.);
- Берегите модем от ударов, падений и сильных вибраций;
- Не пытайтесь самостоятельно разобрать или модифицировать модем. Подобные действия аннулируют гарантию.

**Примечание:** Используйте устройство согласно правилам эксплуатации. Ненадлежащее использование устройства лишает вас права на гарантийное обслуживание.

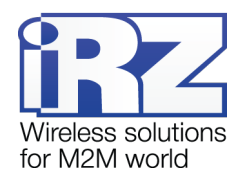

## <span id="page-4-0"></span>**2. Общая информация**

#### <span id="page-4-1"></span>**2.1. Назначение устройства**

3G-модем iRZ TU31 — промышленный GSM-модем, предназначенный для высокоскоростного приема и передачи данных по GSM-каналу. Отлично приспособлен как для обеспечения мобильного доступа в Интернет, так и для промышленных приложений — телеметрии, беспроводного сбора данных с датчиков, дистанционного наблюдения, управления и сигнализирования.

В данном модеме реализована функция безусловного перезапуска через заданный промежуток времени. Модем управляется стандартными АТ-командами, а также имеет набор своих собственных команд управления. Для отслеживания статуса соединения и отображения возникновения аварии модем оборудован светодиодными индикаторами.

#### <span id="page-4-2"></span>**2.2. Комплектация**

Комплект GSM-модема iRZ TU31:

- $\blacksquare$  терминал TU31;
- заводская упаковка.

#### <span id="page-4-3"></span>**2.3. Характеристики**

Основные характеристики:

- диапазоны частот:
	- 900/1800 МГц для GSM/GPRS/EDGE;
	- 900/2100 МГц для HSPA+/UMTS;
- **выходная мощность:** 
	- **33 дБм (класс 4) для EGSM900;**
	- **30 дБм (класс 1) для GSM1800:**
	- **27 дБм (класс E2) для GSM900 8-PSK:**
	- **26 дБм (класс E2) для GSM1800 8-PSK;**
	- 24 дБм (класс 3) для UMTS2100, WCDMA FDD BdI:
	- a a she 24 дБм (класс 3) для UMTS900, WCDMA FDD BdVIII;
- Стандарты и скорости передачи данных:
	- $\blacksquare$  HSPA+ скорость приема 7,2 Мбит/с, передачи 5,7 Мбит/с;
	- **UMTS PS скорость приема** 384 кбит/с, передачи 384 кбит/с;
	- **UMTS CS скорость приема** 64 кбит/с, передачи 64 кбит/с;
	- **EDGE** класс 12, скорость приема 236,8 кбит/с, передачи 236,8 кбит/с;
	- **GPRS класс 12, скорость приема** 85.6 кбит/с, передачи 42.8 кбит/с;
- $\blacksquare$  MC класс B:
- USSD:
- **SMS: MT, MO, текст и PDU.**

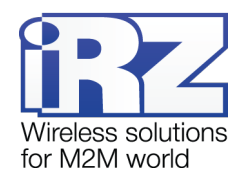

#### Электропитание:

- напряжение питания от 9 до 30 В; **COLOR**
- при питании от USB,  $5B$ ;
- ток потребления:
	- при напряжении питания +12 В не более 400 мА;
	- при напряжении питания  $+24$  В не более 200 мА.

#### Физические характеристики:

- габариты, не более 69х75х26 мм; **College**
- вес не более 125 гр.; **Contract Contract**
- диапазон рабочих температур от -40°С до +70°С; a a
- диапазон температуры хранения от -40°С до +85°С. ÷

Интерфейсы и разъёмы:

- **интерфейсный разъём USB (тип B)** подключение коммуникационного кабеля, интерфейс USB 2.0, питание модема;
- **интерфейсный разъём DB9-F** подключение коммуникационного кабеля, интерфейс RS232;
- **антенный разъём FME-M подключение GSM-антенны**;
- **разъём питания TJ6-6P6C** питание модема, сигнал сброса.

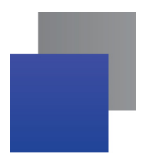

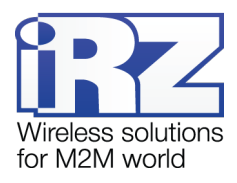

## <span id="page-6-0"></span>**2.4. Внешний вид**

<span id="page-6-1"></span>Модем TU31 представляет собой компактное устройство в пластиковом корпусе. Внешний вид представлен на рис. 2.1 и рис. 2.2.

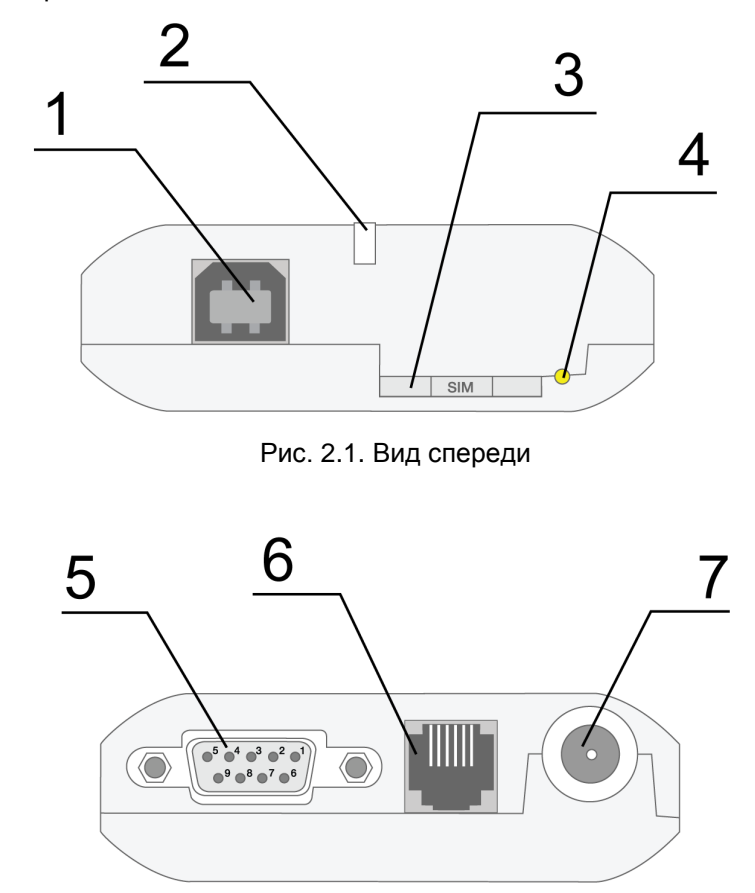

Рис. 2.2. Вид сзади

<span id="page-6-2"></span>На рисунках цифрами обозначено:

- **1.** универсальный разъём USB (тип B), подключения коммуникационного кабеля;
- **2.** светодиодный индикатор статуса (зелёный) и аварии (красный);
- **3.** лоток SIM-карты;
- **4.** кнопка извлечения лотка SIM-карты;
- **5.** интерфейсный разъём DB9-F, подключения коммуникационного кабеля;
- **6.** разъём питания TJ6-6P6C, подключение питания;
- **7.** антенный разъём FME-M, подключения антенны GSM.

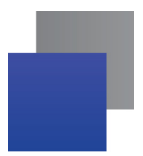

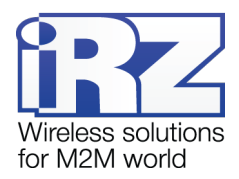

## <span id="page-7-0"></span>**2.5. Интерфейсы**

### <span id="page-7-1"></span>**2.5.1. Интерфейсный разъём (RS232)**

Разъём DB9 используется для подключения к управляющему устройству по интерфейсу RS232. Заводские настройки: скорость 115200 бит/с, 8-N-1. Внешний вид разъёма изображен на рис. 2.5.1:

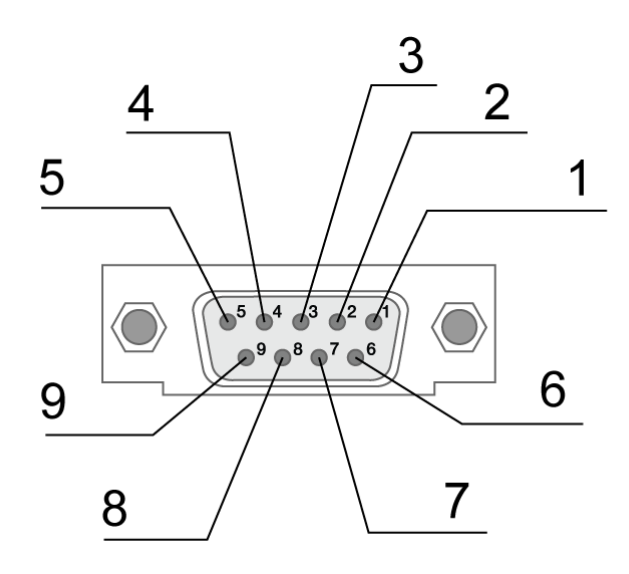

Рис. 2.5.1. Интерфейсный разъём

<span id="page-7-2"></span>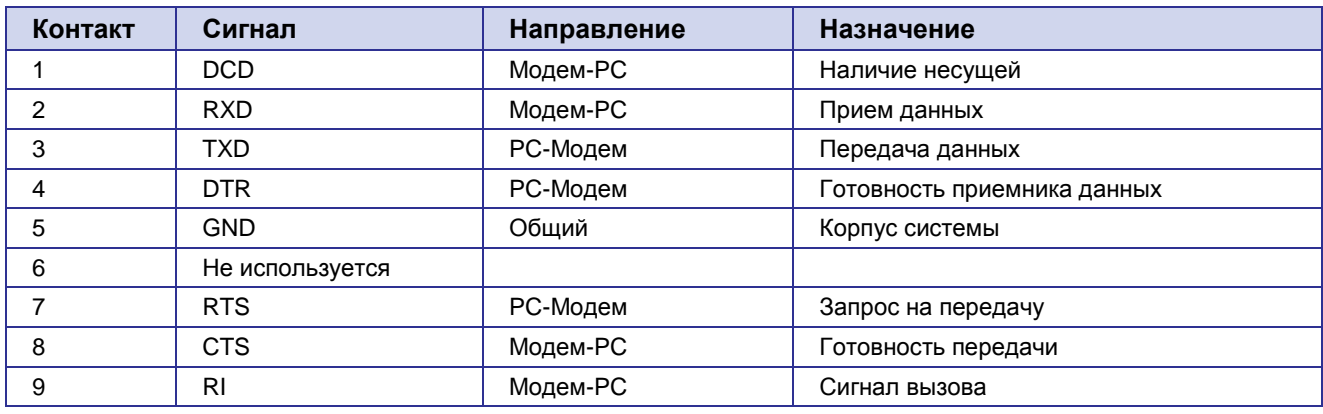

#### <span id="page-7-3"></span>**Таблица 2.5.1.** Назначение контактов интерфейсного разъёма

Назначения выводов соответствуют последовательному интерфейсу с протоколом V.24.

Длина кабеля не должна превышать 1,8 м. Не рекомендуется использовать скорость передачи данных устанавливать более 115200 бит/с.

**Внимание:** Стандартом RS232 (COM-порт) не допускается "горячее" подключение. Для предотвращения повреждения COM-порта модема подключение и отключение производить только по истечении 5 секунд после выключения питания соединяемых устройств.

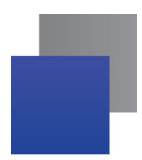

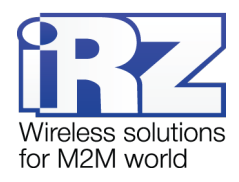

## <span id="page-8-0"></span>**2.5.2. Разъём питания**

Основное назначение разъёма TJ6-6P6C – это подключение питания модема. Также предусмотрен вывод для экстренной перезагрузки модема. Внешний вид разъёма изображен на рис. 2.5.2.

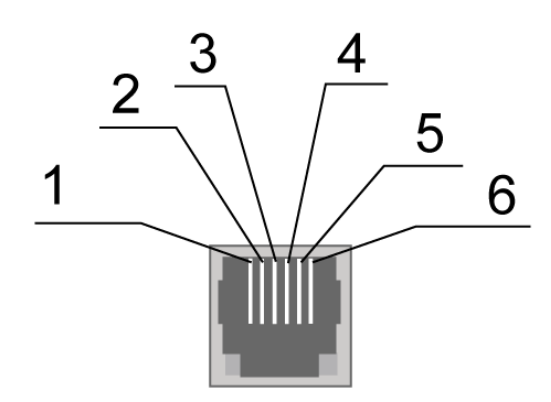

Рис. 2.5.2. Разъём питания

<span id="page-8-2"></span>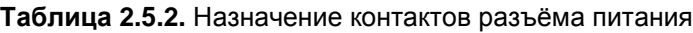

<span id="page-8-1"></span>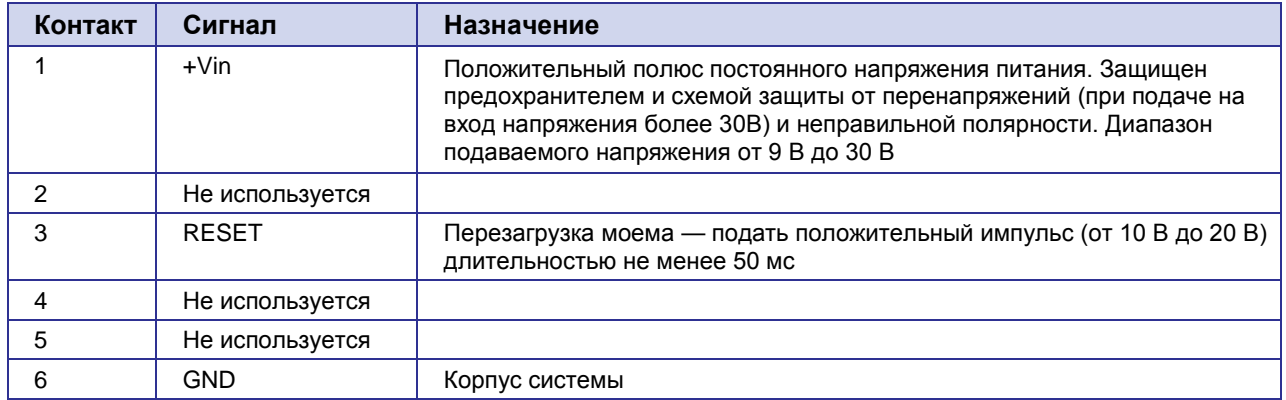

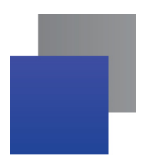

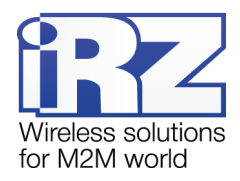

## <span id="page-9-0"></span>**2.5.3. Разъём USB**

Разъём USB (тип B) используется для подключения к управляющему устройству через интерфейс USB 2.0. Внешний вид разъёма изображен на рис. 2.5.3:

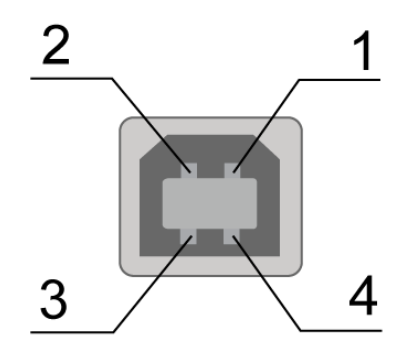

Рис. 2.5.3. Разъём USB

#### <span id="page-9-2"></span><span id="page-9-1"></span>**Таблица 2.5.3.** Назначение контактов разъёма USB

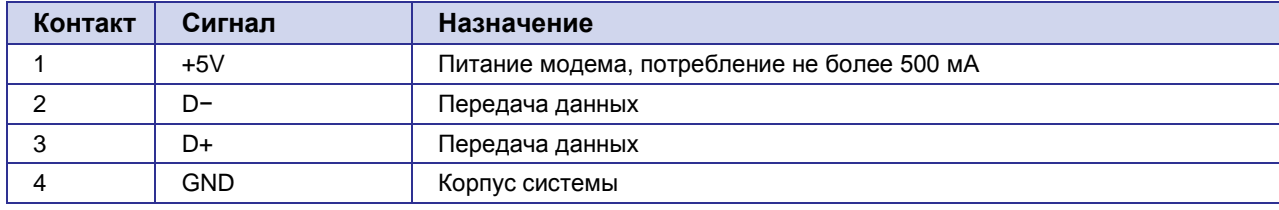

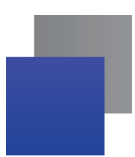

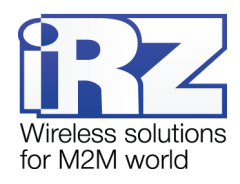

## <span id="page-10-0"></span>**2.6. Индикация состояния модема**

Для отображения режима работы (статуса соединения) или возникновения аварийной ситуации используются два светодиодных индикатора. Управление индикацией режима работы осуществляется AT-командой "AT^SLED". По умолчанию, значение AT^SLED=2,50. Режимы индикации при включении отображения режима работы представлены в таблице 2.6.1.

#### **Таблица 2.6.1.** Индикация режима работы (зелёный светодиод)

<span id="page-10-1"></span>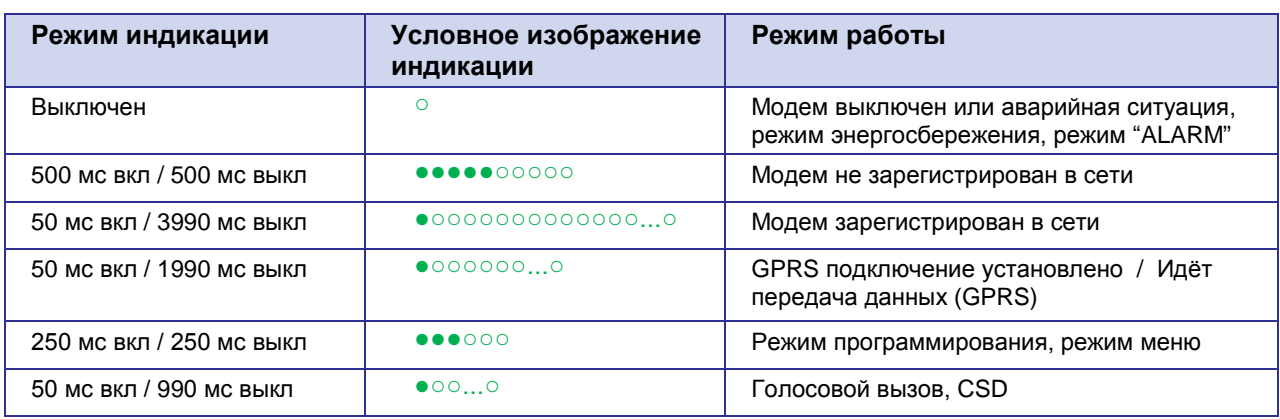

#### **Таблица 2.6.2.** Индикация аварийной ситуации (красный светодиод)

<span id="page-10-2"></span>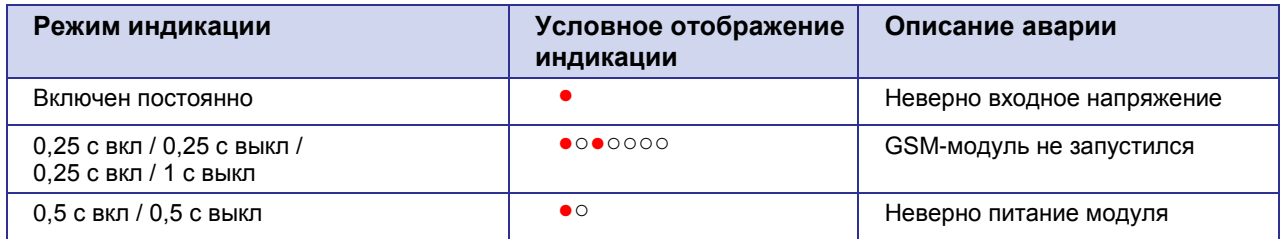

Описание аварийных ситуаций смотрите в разделе 4.

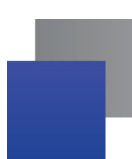

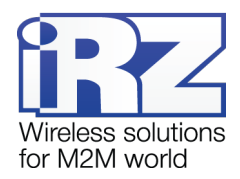

## <span id="page-11-0"></span>**3. Подключение, настройка и управление**

### <span id="page-11-1"></span>**3.1. Подключение, рабочий режим**

К монтажу (установке) модема допускаются лица, имеющие специальную техническую подготовку и изучившие документацию на изделие.

Перед подачей питания необходимо установить SIM-карту в модем. Для этого необходимо:

- достать SIM-лоток, нажав кнопку выталкивателя SIM-лотка (рис. 2.1);
- **УСТАНОВИТЬ SIM-карту в SIM-лоток;**
- **в вставить SIM-лоток в модем.**

При установке SIM-карты не прикладывайте больших физических усилий. Подключите GSM-антенну и коммутирующий кабель. Модем имеет два интерфейса для подключения к управляющему устройству: RS232 и USB. Управление может осуществляться по обоим интерфейсам одновременно.

Подайте питание на модем через разъём питания (см. рис. 2.5.2). При использовании интерфейса USB достаточно только подключить USB-кабель. После подачи питания произойдет запуск модема, о чем будет сигнализировать зеленый индикатор (см. табл. 2.6.1). При снятом запросе PIN-кода на SIM-карте автоматически происходит регистрация в сети.

**Примечание:** GSM-антенна, коммутирующие кабели и блок питания в комплект не входят.

Для работы по USB-интерфейсу на персональный компьютер необходимо установить драйвер. Драйвер можно найти на сайте [www.radiofid.ru](http://www.radiofid.ru/) или на сайте [www.irz.net.](http://www.irz.net/) После установки драйвера в диспетчере устройств Windows должно отобразиться несколько новых устройств:

- **Cinterion EHx USB Modem в разделе «Модемы»:**
- **Несколько портов Cinterion EHx USB Com Port в разделе «Порты»;**
- **Cinterion EHx USB Com Port 3 порт для вывода сервисного меню.**

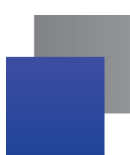

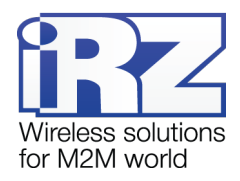

#### <span id="page-12-0"></span>**3.2. Управление, перезагрузка и выключение**

Подключение и настройка модема iRZ TU31 для выхода в интернет c персонального компьютера осуществляется как для стандартного модема. При использовании интерфейса RS232 рекомендуется установить скорость модуля на 115200 и выбрать модель модема в подключении – стандартный модем 33600 bps. Для промышленных приложений управление модемом осуществляется стандартными ATкомандами. Описание AT-команд можно скачать с сайта [www.radiofid.ru](http://www.radiofid.ru/) или на сайте [www.irz.net.](http://www.irz.net/)

Перезагрузку модема можно произвести следующими способами:

- восьмью переходами линии DTR COM-порта в пассивное состояние (DTR < -2В), длительность импульсов и пауз между импульсами должны лежать в пределах 100-500 мс;
- подачей положительного импульса (от 10 В до 20 В) длительность не менее 50 мс на 4 вывод разъёма питания (раздел 2.5.2);
- **перезагрузка через заданный промежуток времени (WD interval, по умолчанию выключен)**, настройка осуществляется в режиме меню;
- с помощью AT-команды "AT+CFUN=1,1";
- временным отключением питания.

Выключить модем можно:

- **С помощью AT-команды "AT^SMSO";**
- **В** отключением питания.

Переход модема в режим энергосбережения осуществляется с помощью AT-команды "AT+CFUN". Более подробно смотрите в описании AT-команд на GSM-модуль.

#### <span id="page-12-1"></span>**3.3. Режим меню**

Режим меню предназначен для изменения параметров модема и просмотра статистики. Перейти в режим меню можно из рабочего режима. Для перехода в режим меню из рабочего режима необходимо извлечь SIM-лоток. Перед началом подключите модем к компьютеру (Cinterion EHx USB Com Port3), подайте питание на модем, запустите HyperTerminal или аналогичную программу.

При этом должно передаться главное меню:

**Menu mode: Variant XX <P1> View statistic <P2> WD interval = OFF <PC> Power control <PR> Clear statistic**

где **Variant XX** — версия ПО.

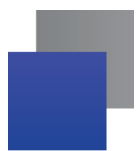

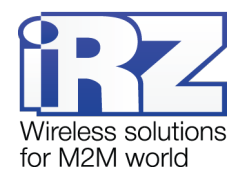

Символами <**P…**> обозначены команды управления. Ввод команды осуществляется после нажатия клавиши "Enter". В случае некорректного ввода выдается "ERROR". Ввод команд является регистронезависимым.

После ввода команды "**P1**" — переход в меню просмотра статистики:

**Statistics: Power\_Modem = XXX Bad\_Power\_Modem = XXX Power\_Module = XXX Bad\_Power\_Module = XXX Reset = XXX**

где:

**Power\_Modem** — количество включений модема; **Bad\_Power\_Modem** — количество отклонений питания модема от допустимого; **Power\_Module** — количество включений питания GSM-модуля; **Bad\_Power\_Module** — количество отклонений питания GSM-модуля от допустимого; **Reset** — количество перезапусков.

После вывода статистики произойдет переход в главное меню.

После ввода команды "**P2**" — переход в меню WD:

**WD interwal,hh (WD OFF: hh=0, max: hh=255) <Q> Quit WD interval =**

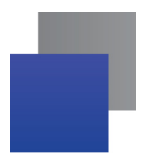

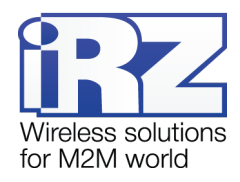

Задается интервал безусловного перезапуска модуля. Для изменения интервала перезапуска введите число от 0 до 255 (ввод после нажатия клавиши «Enter»). Интервал перезапуска задается в часах. Если необходимо отключить эту функцию, введите 0. Следует учесть, что по окончании заданного интервала времени произойдет безусловный перезапуск модема. При некорректном вводе модем выдаст "ERROR" и выдаст меню WD заново. В случае успешного ввода интервала перезапуска или подачи команды "**Q**" произойдет переход в главное меню.

После ввода команды "**PC**" — просмотр контрольных напряжений (точность измерения 5%): Если питание модема через разъем питания, то

**POWER Uin: 12.0 Umd: 4.0 V**

Если питание модема через разъем USB, то

**POWER Uin: USB Umd: 4.0 V**

где **Uin** — входное напряжение в вольтах, **Umd** — напряжение подаваемое на GSM-модуль в вольтах.

После вывода произойдет переход в главное меню.

После ввода команды "**PR**" — переход в меню сброса статистики:

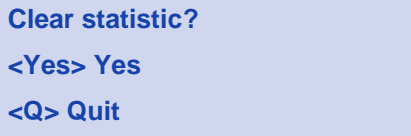

Сброс накопленной статистики — командой "**YES**". При некорректном вводе модем выдаст сообщение "ERROR" и выведет меню сброса статистики заново. В случае успешного ввода или подачи команды <**Q**> произойдет переход в главное меню.

После ввода команды "**M**" — главное меню загрузится заново. Выход из режима меню происходит после установки SIM-лотка, модем переходит в рабочий режим. Перед установкой SIM-лотка необходимо закрыть порт.

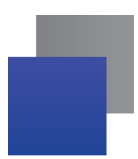

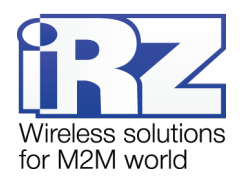

### <span id="page-15-0"></span>**3.4. Режим программирования**

Программа "mprog" предназначена для обновления ПО управляющего микроконтроллера модема через интерфейс RS232. На рисунке 3.1 показан внешний вид и основные возможности программы: 1 – смена языка, 2 – работа с портами, 3 – работа с Flash-памятью, 4 – работа с EEPROM-памятью, 5 – кнопка запуска, 6 – окно отображения.

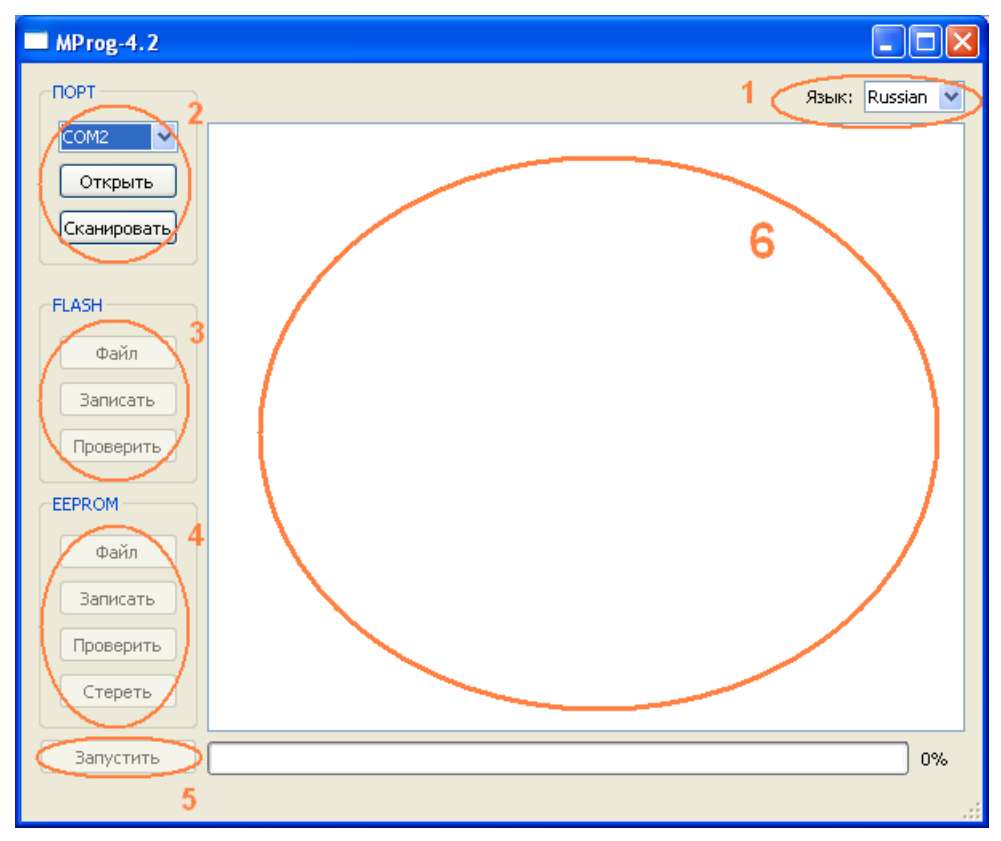

**Рис. 3.1.** Общий вид программы

<span id="page-15-1"></span>Для смены прошивки порядок действий следующий. Если в течение 10 секунд прошивка не началась, то модем перейдет в режим меню.

**1.** Запустите программу;

Закройте программы, использующие порт, к которому будет подключен модем.

- **2.** Нажмите кнопку <sup>Сканировать в разделе «Порт»;</sup>
- **3.** Выберите номер порта, к которому будет подключен модем;
- **4.** Подключите модем (без SIM-лотка) к компьютеру и подайте питание на модем;

Модем должен перейти в режим программирования. Зеленый светодиод должен мигать: 250 мс вкл/250 мс выкл.

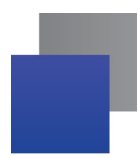

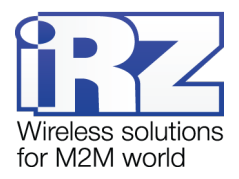

**5.** Нажмите кнопку <sup>Открыть</sup> в разделе «Порт»;

При этом должна отобразиться модель устройства. Например, на рисунке 3.2 – это "ES75iT"

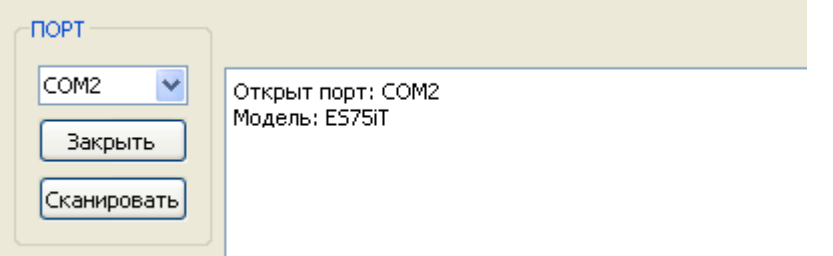

**Рис. 3.2.** Открытие порта

<span id="page-16-0"></span>Затем нужно выбрать файл нового ПО, который нужно загрузить.

**6.** Нажмите кнопку в разделе «Flash» и в диалоговом окне «Открыть файл» выберите необходимый файл ПО (формат "hex");

Например, на рисунке 3.3 – это "es75it\_v05.hex".

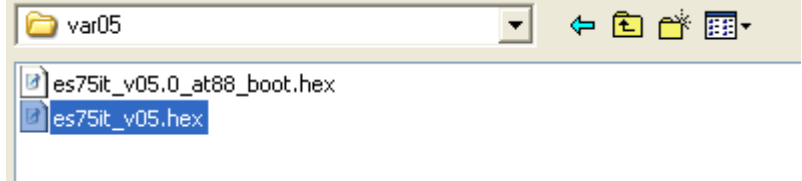

**Рис. 3.3.** Загрузка файла обновления

<span id="page-16-1"></span>В случае успешной загрузки, об этом будет сообщено в окне программы. Например, как на рисунке ниже.

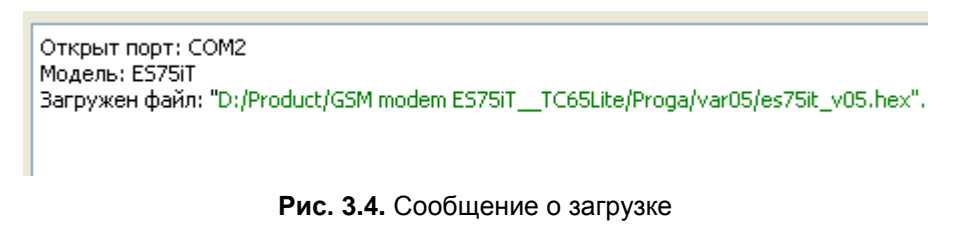

<span id="page-16-2"></span>7. Нажмите кнопку <sup>3аписать</sup> в разделе «Flash»;

После этого, будет проведена запись данных во Flash-память устройства, и сообщено в окне программы:

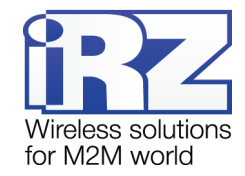

| MProg-4.2             |                                                                |  |
|-----------------------|----------------------------------------------------------------|--|
| <b>NOPT</b>           | Russian<br>Язык:                                               |  |
| v<br>COM <sub>2</sub> | FLASH: запись блока номер 83                                   |  |
|                       | FLASH: запись блока номер 84                                   |  |
| Закрыть               | FLASH: запись блока номер 85                                   |  |
|                       | FLASH: запись блока номер 86<br>FLASH: запись блока номер 87   |  |
| Сканировать           | FLASH: запись блока номер 88                                   |  |
|                       | FLASH: запись блока номер 89                                   |  |
|                       | FLASH: запись блока номер 90                                   |  |
|                       | FLASH: запись блока номер 91                                   |  |
| <b>FLASH</b>          | FLASH: запись блока номер 92                                   |  |
|                       | FLASH: запись блока номер 93                                   |  |
| Файл                  | FLASH: запись блока номер 94                                   |  |
|                       | FLASH: запись блока номер 95                                   |  |
| Записать              | FLASH: запись блока номер 96                                   |  |
|                       | FLASH: запись блока номер 97                                   |  |
| Проверить             | FLASH: запись блока номер 98                                   |  |
|                       | FLASH: запись блока номер 99                                   |  |
|                       | FLASH: запись блока номер 100                                  |  |
| <b>EEPROM</b>         | FLASH: запись блока номер 101                                  |  |
|                       | FLASH: запись блока номер 102                                  |  |
| Файл                  | FLASH: запись блока номер 103                                  |  |
|                       | FLASH: запись блока номер 104                                  |  |
| Записать              | FLASH: запись блока номер 105<br>FLASH: запись блока номер 106 |  |
|                       | FLASH: запись блока номер 107                                  |  |
| Проверить             | ≣<br>FLASH: запись блока номер 108                             |  |
|                       | FLASH: запись блока номер 109                                  |  |
| Стереть               | FLASH: запись блока номер 110                                  |  |
|                       | Ÿ<br>Запись данных во FLASH память завершена.                  |  |
|                       |                                                                |  |
| Запустить             | 100%                                                           |  |
|                       |                                                                |  |
|                       |                                                                |  |
|                       |                                                                |  |

**Рис. 3.5.** Запись в Flash-память

<span id="page-17-0"></span>**8.** Далее следует нажать на кнопку  $\begin{bmatrix} 3a\mu\sigma\sigma\mu\sigma\mu\sigma\mu\end{bmatrix}$ в нижней части окна программы;

После этого произойдет выход модема из режима программирования, а порт будет закрыт.

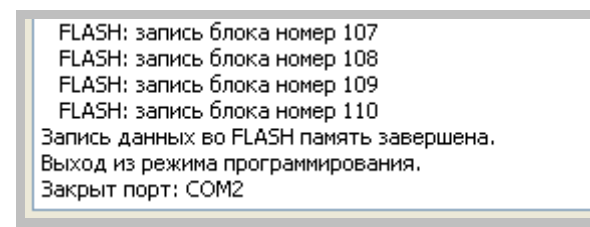

**Рис. 3.6.** Завершение работы

- <span id="page-17-1"></span>**9.** Затем закройте программу;
- **10.** Вставьте SIM-лоток в модем.

На этом процедура обновления ПО завершена и модем перейдет в рабочий режим.

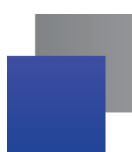

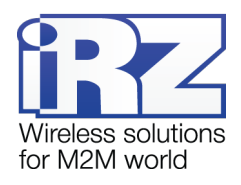

## <span id="page-18-0"></span>**4. Аварийные ситуации**

Для упрощения использования модема предусмотрены отслеживание и индикация аварийных ситуаций.

#### <span id="page-18-1"></span>**4.1. Авария 1 (неверно входное питания)**

Авария 1 возникает при отклонении контрольного внутреннего напряжения от допустимой величины. При этом модем прекращает работу: отключает питание GSM-модуля. О возникновении аварийной ситуации сигнализирует постоянно горящий красным светодиод. Выход из аварийной ситуации возможен только при восстановлении контрольного внутреннего напряжения.

### **4.2. Авария 2 (неверно питание модуля)**

Авария 2 возникает при отклонении напряжения питания GSM-модуля от допустимой величины. При этом модем прекращает работу: отключает питание GSM-модуля. Сигнализирует красным светодиодом о возникновении аварийной ситуации (0,5с вкл / 0,5с выкл). Выход из аварийной ситуации возможен только при восстановлении напряжения питания модуля в течение 10 секунд с момента возникновения аварийной ситуации. Если в течение 10 секунд напряжение питания модуля остается неверным (при верном входном напряжении), то модем переходит в режим ожидания — питание модуля отключено, индикация аварии сохраняется. Выход из режима ожидания возможен только при полном отключении питания.

## <span id="page-18-2"></span>**4.3. Авария 3 (GSM-модуль не запустился)**

Авария 3 возникает, если GSM-модуль не запускается или отсутствует. Сигнализация красным светодиодом (0,25с вкл / 0,25с выкл / 0,25с вкл / 1с выкл) наступает после точного определения модемом аварийной ситуации (~15 сек). Выход из аварийной ситуации возможен только при удачном запуске GSM-модуля. При 10 подряд неудачных попытках запуска модуля модем переходит в режим ожидания — питание модуля отключено, индикация аварии сохраняется. Выход из режима ожидания возможен только при полном отключении питания.

В случае повторения аварии при повторном включении модема, модем подлежит ремонту.

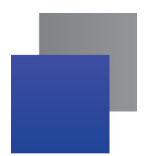

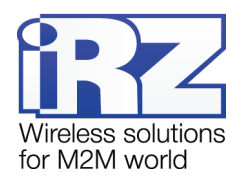

# <span id="page-19-0"></span>**5. Поддержка**

Новые версии документации и программного обеспечения Вы всегда можете получить, используя следующую контактную информацию:

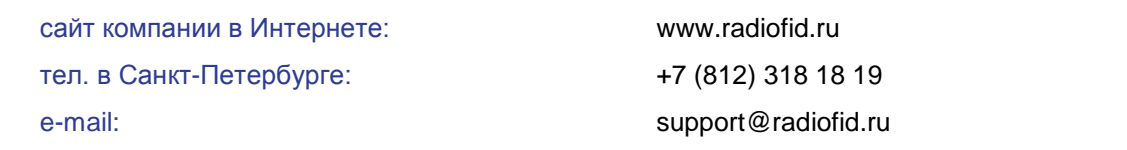

Наши специалисты всегда готовы ответить на все Ваши вопросы, помочь в установке, настройке и устранении проблемных ситуаций при эксплуатации оборудования.